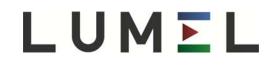

# SYNCHRONIZING METER **NS5**

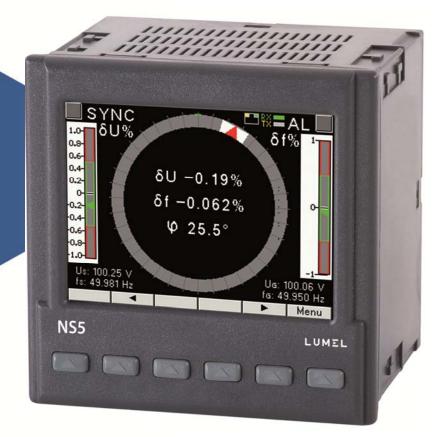

# SERVICE MANUAL

## Contents

| 1  | AF  | PPLICATION                                |    |
|----|-----|-------------------------------------------|----|
| 2  | M   | ETER SET                                  | 3  |
| 3  | BA  | ASIC REQUIREMENTS, OPERATIONAL SAFETY     | 4  |
| 4  | IN  | STALLATION                                | 4  |
| 5  | DE  | ESCRIPTION OF THE INSTRUMENT              | 5  |
| 5  | .1  | Voltage inputs                            | 5  |
| 5  | .2  | External connections diagram              | 6  |
| 6  | NS  | S5 PROGRAMMING                            | 7  |
| 6  | .1  | General description                       | 7  |
| 6  | .2  | Starting operation                        | 10 |
| 6  | .3  | Language selection                        | 11 |
| 7  | СС  | ONFIGURATION OF THE METER                 | 11 |
| PA | RAN | METERS                                    | 11 |
| 7  | .1  | Measurement                               | 13 |
| 7  | .2  | Parameters                                | 13 |
| 7  | .3  | Relays                                    | 15 |
| 7  | .4  | Ethernet                                  | 17 |
| 7  | .5  | Modbus                                    | 18 |
| 7  | .6  | Settings                                  |    |
| 7  | .7  | Information                               |    |
| 8  | SE  | ERIAL INTERFACES                          | 20 |
| 8  | .1  | RS485 INTERFACE – the list of parameters  |    |
|    | .2  | Examples of registers reading and saving  |    |
| 8  | .3  | Ethernet 10/100-BASE-T                    |    |
|    | 8.3 | 3.1 Connection of 10/100 BASE-T interface |    |
|    | 8.3 | 3.2 Web Server                            |    |
|    |     | 3.3 Modbus TCP/IP                         |    |
| 9  |     | AP OF REGISTERS OF NS5 METER              |    |
|    |     | RMWARE UPGRADE                            |    |
| 11 |     | RROR CODES                                |    |
| 12 |     | ECHNICAL DATA                             |    |
| 13 | OF  | RDERING CODES                             | 36 |

## **1** APPLICATION

The NS5 digital synchronizing unit has been designed for the synchronization of generators switched for parallel operation with the grid or with other generators with rated frequency of 50 or 60 Hz. Frequency differences, voltage values, and phase shifts are shown on a 3.5" color TFT display screen with a resolution of 320 x 240 pixels.

Bar graphs with zero in the middle marked  $\delta f$  and  $\delta U$  indicate respectively the difference in frequency and the difference in voltage values of the generator and network signals. Phase shift  $\phi$  of the generator and network voltage signals is indicated by a circular synchronoscope. The spin speed corresponds to the difference between the network and the generator frequency.

The synchronization point, i.e. the moment when the frequency, voltage and phase values of the generator and the network are equal, is indicated by green indicators on the bar graphs and inside the circle. With proper control of the BLK and START signals (detailed in p.7.3), the SYNC synchronization relay will be activated.

The values of the measured quantities and deviations can be transferred to the master system via RS485 interface or Ethernet.

The synchronizing unit has a galvanic separation between the individual blocks of:

- power supply,
- voltage inputs,
- Input control signals,
- RS485 Interface,
- Ethernet Interface:
- relay outputs

# 2 METER SET

Complete set of the Analyzer includes:

- 1. NS5 synchronizing unit
- 2. gasket
- 3. mounting brackets to fix the device in the panel
- 4. connector with 16 screw terminals
- 5. connector with 14 screw terminals

|   | ρυ.  |
|---|------|
| 1 | pc.  |
| 4 | pcs. |
| 1 | pc.  |

1 nc

1 pc.

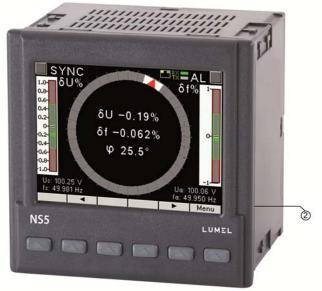

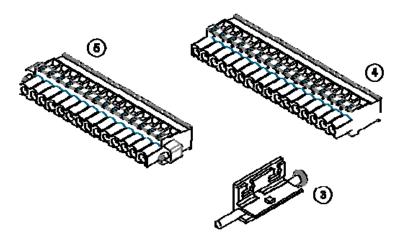

Fig.1, Meter set

# **3 BASIC REQUIREMENTS, OPERATIONAL SAFETY**

In terms of operational safety the synchronizing unit meets the requirements of DIN EN 61010-1.

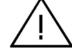

- The meter installation and connection should be made by qualified personnel. All available protection requirements must be taken into consideration.
- Prior to turning the meter on verify the connections.
- Prior to removing the meter housing, always turn the supply off and disconnect the measurement circuits.
- Removal of the meter housing during the warranty period voids the warranty.
- The synchronizing unit meets the requirements for electromagnetic compatibility in industrial environment.
- A switch or a circuit-breaker should be installed inside the building or facility. It should be located near the device, easily accessible to the operator, and suitably marked.

# **4 INSTALLATION**

Safety instructions:

The synchronizing unit is adapted to be fixed to the panel by means of mounting brackets, according to fig. 1. The housing is made of self-extinguishing plastic.

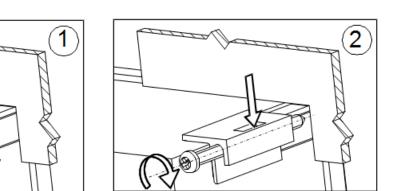

#### Fig.2. Meter fixing

Housing dimensions 96 x 96 x 77 mm, mounting hole dimensions 92.5 x 92.5 mm. Outside the meter there are screw terminals that allow connection of external wires with a cross-section up to  $2.5 \text{ mm}^2$ .

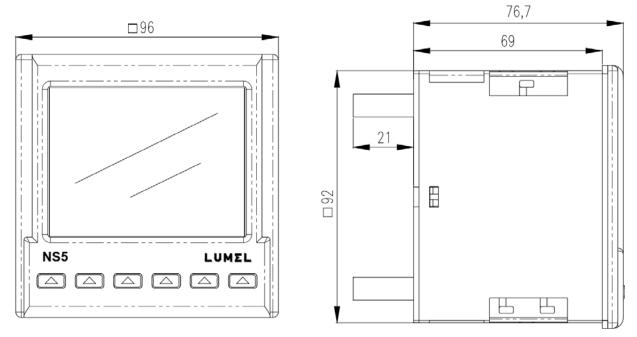

Fig.3. Overall dimensions of NS5 meter

# **5 DESCRIPTION OF THE INSTRUMENT**

#### 5.1 Voltage inputs

Voltage inputs are galvanically isolated (internal transformers). Un voltages (phase or phaseto-phase) are automatically recalculated by the input value of the external voltage transformer ratio. The voltage inputs specified in the order as 50...150 V or 150...400 V are programmable in the selected range. Maximum operating voltage relative to earth is 300 V.

#### 5.2 External connections diagram

External connections are shown in Figures 4a, 4b.

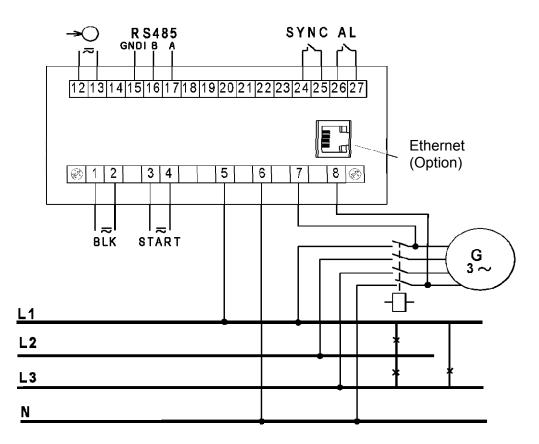

Fig. 4a. Connections of the synchronizing unit - phase measurement voltages

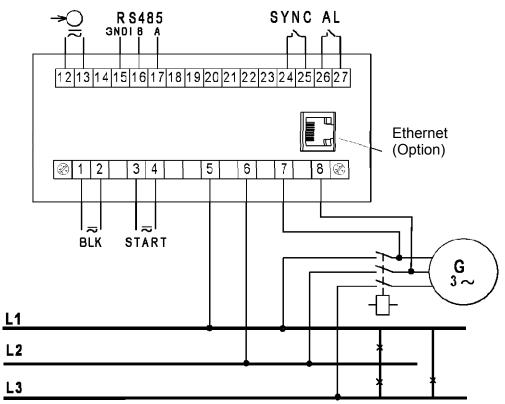

Fig. 4b Connections of the synchronizing unit - phase-to-phase measurement voltages

# 6 NS5 PROGRAMMING

6.1 General description

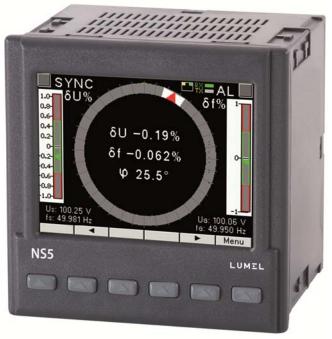

**Fig.5 Front panel** 

NS5 synchronizing unit has 6 buttons and a graphical color display. Description of the front panel:

| V, Hz, °,%                                                              | units of displayed quantities       | к | kilo = 10 <sup>3</sup> , |
|-------------------------------------------------------------------------|-------------------------------------|---|--------------------------|
| U <u>S,</u> f <u>S,</u><br>U <sub>G</sub> , f <sub>G</sub><br>δf, δU, φ | Indications of displayed parameters |   |                          |

Input measuring signals:

U<sub>S</sub> - network voltage, f<sub>S</sub> - network frequency,

 $U_G$  - generator voltage,  $f_G$  – generator frequency,

#### Input control signals:

BLK - synchronization lock (SYNC relay will not be activated even if the other synchronization conditions are met)

START - start of synchronization - unlocking the SYNC relay. After the START signal, the meter expects that measured values of the voltage  $\delta U$  and frequency  $\delta f$  difference and the phase shift  $\phi$  of the voltage signals from the generator and the network will be within the set admissible values, then it generates a pulse that activates the SYNC relay with the set lead in time.

#### Output signals (relay contacts):

- AL - fault relay is activated in case of faulty external circuit connection when a fault occurs and if the measured values are outside the measuring range,

- SYNC - synchronization relay,

Calculated values:

 $\delta f,\ \delta U$  - difference in frequency and difference of voltage values of the generator and network signals,

 $\phi$  - phase shift of the generator and network voltage signals,

The SYNC synchronization relay will be energized after synchronization conditions have been met.

Synchronization conditions:

$$\begin{split} -\delta U &\leq \delta U \leq +\delta U \\ -\delta f &\leq \delta f \leq +\delta f \\ I \ \varphi \ I &\leq \Delta \varphi \\ \text{BLK = "0"; START = "1" ( detailed description in p. 7.3 Relays )} \end{split}$$

where:

 $-\delta U$  - lower limit of voltage difference during synchronization,

 $+\delta U$  - upper limit of voltage difference during synchronization,

-of - acceptable frequency difference when connecting "from below",

 $+\delta f$  - acceptable frequency difference when connecting "from above",

 $\phi$  – phase shift,

 $\Delta \phi$  – acceptable phase shift,

The difference in the values of the voltage and frequency of the generator  $U_G$ ,  $f_G$  and network  $U_S$ ,  $f_S$  is calculated according to the formulas:

$$\delta$$
U = 100 (U<sub>G</sub>-U<sub>S</sub>)/U<sub>S</sub> [%]  
δf = 100 (f<sub>G</sub>-f<sub>S</sub>)/f<sub>S</sub> [%]

The phase shift of the generator voltage U<sub>G</sub> relative to the network voltage U<sub>S</sub> is expressed in degrees:

$$\phi = \angle (\mathsf{U}_{\mathsf{G}}, \mathsf{U}_{\mathsf{S}})[^{\circ}]$$

Fixed phase shift compensation: positive value means that the generator voltage  $U_G$  is ahead of the network voltage U<sub>S</sub>.

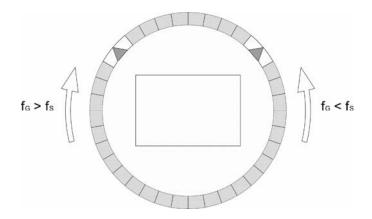

#### Fig.6, Synchronoscope with phase shift visualization

The spin speed and direction correspond to the difference between the network and the generator frequency.

| SYN        | C =         |          | BLK | TX TX T | AL   |
|------------|-------------|----------|-----|---------|------|
| -2         | -1          | Ģ        |     | 1       | 2    |
|            |             |          |     |         |      |
| Us: 50.01  | V Us: 4     | 9.84 V   | δU: | -0.     | 34%, |
| - 1.0      | -0.5        | Q        |     | 0,5     | 1,0  |
|            |             |          |     |         |      |
| fs: 50.002 | 2 Hz fa: 50 | ).015 Hz | δf: | 0.      | 03%, |
| -6         | -3          | Q        |     | ş       | ę    |
|            |             |          |     |         |      |
|            |             |          | φ:  | 1       | .7°, |
|            | •           |          |     |         | Menu |

Fig.7. Screen when synchronization conditions are met

The values of measured parameters are presented on the next pages selected by pressing

the following buttons: (next page ) or (previous page). Meter buttons can perform various functions depending on the operating location. Functions are described on the bar at the bottom of the screen. If no description is present, it means that the button is inactive at that moment.

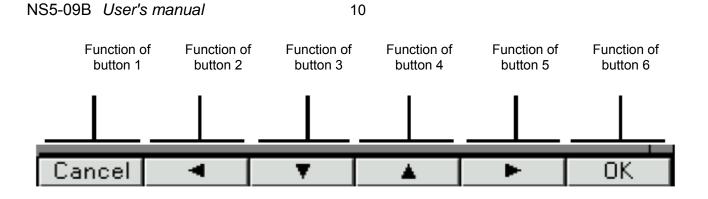

Fig.8, Sample designation of buttons

The top of the screen shows the status of the relay outputs (SYNC, AL ), the status of control input signals START, BLK, the Ethernet connection symbol , indicators of receipt and transmit of the date at RS485 (RX, TX)

| <sup>2</sup> δU% δf% <sup>1.0</sup> | -2 -1 0 1 2                                   |
|-------------------------------------|-----------------------------------------------|
|                                     | Us: 50.00 V Ug: 50.00 V δU: 0.01%,            |
| δU -0.19%                           |                                               |
| ο δf -0.043%                        | -1.0 -0.5 0 0.5 1.0                           |
| - <u>1</u>                          | fs: 50.002 Hz fs: 49.988 Hz <b>δf: -0.03%</b> |
| -2                                  | -180 -135 -90 -45 0 45 90 135 180             |
| Us: 50.00 V Us: 49.91 V             |                                               |
| fs: 50.001 Hz fs: 49.980 Hz Menu    | ψ: −91.4°                                     |

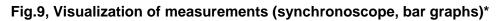

\*The phase shift range on the synchronoscope screen: 0..360°, the phase shift range on the bar graphs screen: -180..+180°

#### 6.2 Starting operation

When power is turned on, the synchronizing unit displays the logo, NS5 meter name, version, current firmware version and MAC for versions with Ethernet, and then switches to measurement mode. Displayed information:

NS5 v:1.00– type of the synchronizing unit, program version number Bootloader v.01.05 bootloader version number U: 50...150 V – voltage version MAC: AA:BB:CC:DD:EE:FF (versions with Ethernet)

#### 6.3 Language selection

The preset language is English. To select a different language, press and hold the Menu button for about 10 seconds. The language selection menu will then appear. The language selection is made by buttons or and then confirmed again by pressing the OK button.

# 7 CONFIGURATION OF THE METER PARAMETERS

During normal operation (**Measurement**) the unit displays and signals the values that characterize the state and the course of the generator synchronization process. The NS5 meter performs voltage measurement functions (voltage difference), frequency (frequency difference), and phase shift between the voltage signals of the network and the generator.

The meter menu is divided into the following groups:

Parameters – configuration of parameters of the meter,

Relays - configuration of SYNC and AL relays,

Ethernet – configuration of Ethernet interface parameters,

Modbus – configuration of RS485 interface parameters,

Settings - settings: password, language, brightness level,

Information – preview of program version, serial no., MAC address,

To enter the parameter menu, press the button Menu for about 3 seconds.

Use the buttons 💌 📥 to select the desired group and accept with the button Select

Return to normal operation by pressing the button

|            | Primary          | Secondary        | Compensation   | Default                          |
|------------|------------------|------------------|----------------|----------------------------------|
|            | voltage of       | voltage of       | of fixed phase | settings of                      |
|            | transformer      | transformer      | shift          | parameters                       |
| Parameters | 0000 <u>1</u> 00 | 00 <u>1</u> 00.0 | ±000, <u>0</u> | <ul><li>No</li><li>Yes</li></ul> |

| Fig. 10a. | Programming | matrix |
|-----------|-------------|--------|
|-----------|-------------|--------|

|    | Acceptable<br>phase shift<br>Δφ [°]<br>000. <u>0</u> | Relay lead<br>time<br>t <sub>b</sub> SYNC<br>[ms]<br>00 <u>0</u> | Pulse mode<br>permanent<br>switching<br>O switching | Width of the<br>switching<br>pulse [ms]<br>00 <u>0</u> | Input signals<br>BLK,START<br>Active<br>O Inactive | Set defaults<br>No<br>O Yes |
|----|------------------------------------------------------|------------------------------------------------------------------|-----------------------------------------------------|--------------------------------------------------------|----------------------------------------------------|-----------------------------|
|    | Dalativa                                             |                                                                  | pulse                                               |                                                        |                                                    |                             |
| AL | Relative<br>voltage<br>difference                    | Relative<br>frequency<br>difference                              | Phase shift<br>Δφ [°] ≥                             | Set defaults                                           |                                                    |                             |
|    | δU [%] ≥<br>000. <u>0</u>                            | δf [%] ≥<br>000. <u>0</u>                                        | 000. <u>0</u>                                       | <ul><li>No</li><li>O Yes</li></ul>                     |                                                    |                             |

# Fig. 10b. Programming matrix

|          |               | DHCP                             | Mode          | IP Address                                                       | Subnet Mask             | Gateway<br>Address      | DNS Address     | MAC Address       |
|----------|---------------|----------------------------------|---------------|------------------------------------------------------------------|-------------------------|-------------------------|-----------------|-------------------|
|          | Addresse<br>s | O Deact.                         | O Auto        | 00.000.000.00 <u>0</u>                                           | 255.255.255.00 <u>0</u> | 000.000.000.00 <u>0</u> | 008.008.008.008 | aa.bb.cc.00:21:01 |
| L.       | 3             | Act.     O 100Mb/s     O 100Mb/s |               | Acquired from DHCP or entered manually when DHCP is deactivated. |                         |                         |                 |                   |
| Ethernet | Modbus<br>TCP | Address                          | Port          | Max.<br>connection<br>limit                                      | Waiting time<br>[s]     |                         |                 |                   |
|          |               | 00 <u>1</u>                      | 0050 <u>2</u> | 1                                                                | 00 <u>1</u>             |                         |                 |                   |
|          | www           | Port                             |               |                                                                  |                         |                         |                 |                   |
|          |               | 0008 <u>0</u>                    |               |                                                                  |                         |                         |                 |                   |

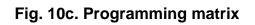

|             | Address     | Baudrate                                                                                                    | Mode                                                                           |                    |                  |                       |
|-------------|-------------|----------------------------------------------------------------------------------------------------|--------------------------------------------------------------------------------|--------------------|------------------|-----------------------|
| Modbus      | 00 <u>1</u> | <ul> <li>4800b/s</li> <li>9600 b/s</li> <li>19,2 kb/s</li> <li>38,4 kb/s</li> <li>57,6 kb/s</li> <li>115,2 kb/s</li> </ul> | <ul> <li>RTU 8N2</li> <li>RTU 8E1</li> <li>RTU 801</li> <li>RTU 8N1</li> </ul> |                    |                  |                       |
| Settings    | Password    | Language                                                                                                    | Back light level                                                               | Set defaults       |                  |                       |
|             | ****        | O English                                                                                                    | O Minimum<br>O Medium                                                          | meter params       |                  |                       |
|             |             | Polski                                                                                                    | <ul> <li>Medium</li> <li>Maximum</li> </ul>                                    | No                 |                  |                       |
|             |             | O Deutsch                                                                                                    | Ç hamidanı                                                                     | O Yes              |                  |                       |
| Information | Туре        | Order code                                                                                                    | Boot Version                                                                   | Program<br>Version | Serial<br>Number | MAC Address           |
|             | NS5         | 12200                                                                                                    | 1.04                                                                           | 1.00               | 15070006         | aa.bb.cc.00:21:<br>01 |

Fig. 10d. Programming matrix

#### 7.1 Measurement

**Measurement** – normal meter operation. Values of quantities characterizing the state and the course of the synchronization process of the generator are displayed and signaled. The NS5 meter performs voltage measurement functions (voltage difference), frequency (frequency difference), and phase shift between the voltage signals of the network and the generator.

You can change the page by pressing the button or **b**. Maximum and minimum values are displayed on a separate page. Deleting maximum or minimum values is done by pressing the button **b**el

#### 7.2 Parameters

In this group the parameters of the meter are set. To enter the Parameters group press the button for about 3 seconds and then using the button or select Parameters and confirm with the button select.

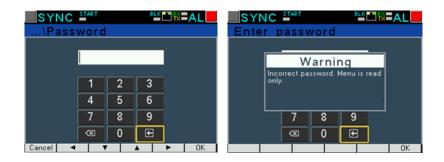

#### Fig. 11. Screens for entering a password

Access to configuration of parameters is protected by a password, if it has been introduced and is different from zero. When the password is 0000, the password prompt is bypassed. If the password is incorrect, the message "Invalid password. Read-only menu." is displayed. Then you can view the parameters, but the changes are blocked.

When the password is valid or not entered, we can set values according to Table 1.

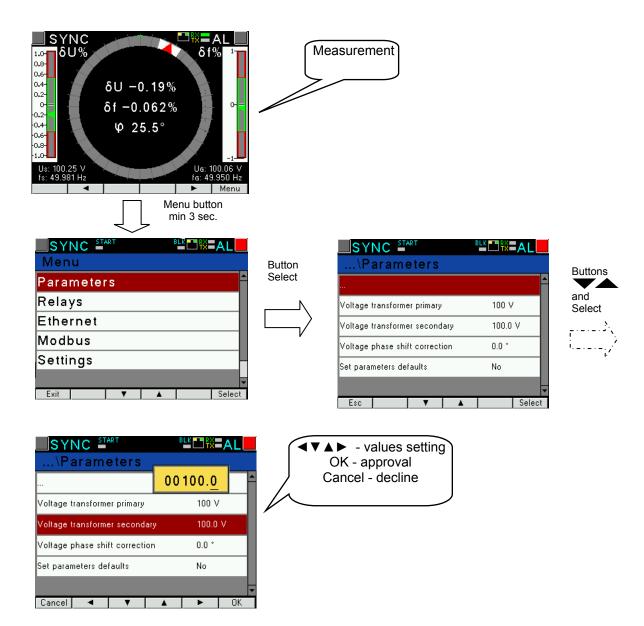

#### Fig.12, Screens of Parameter group

Using the buttons we select a parameter and confirm it using the button select. Then using the buttons you can select the parameter characteristics or set the desired parameter values, i.e. the decimal digit position can selected with the button or , the value of the digit with the button or . The active position is indicated by the cursor. The selected characteristic or value of the parameter should be confirmed by pressing the button or canceled by pressing the button for about 120 seconds. To exit the Menu of the parameter selection press the button for wait for about 120 seconds.

14

|     |                                   |                  |             | Table T |
|-----|-----------------------------------|------------------|-------------|---------|
| No. | Parameter name                    | Characteristic / | Description | Default |
|     |                                   | value            | •           | value   |
| 1   | Primary voltage of transformer    | 1 1245183 V      |             | 100     |
| 2   | Secondary voltage of transformer  | 0.1 1000.0       |             | 100.0   |
| 3   | Compensation of fixed phase shift | −90.0° +90.0°    |             | 0.0°    |
| 4   | Default settings of parameters    | No, Yes          |             | No      |

When a parameter changes, it is checked whether the value is within the range. In case of setting the value out of range, the value is set to the maximum value (when the value is too high) or to the minimum value (when the value is too low).

To configure NS5 synchronizing unit you can also use the free eCon software available at manufacturer's website.

#### 7.3 Relays

Select **Relays** in the options and confirm by pressing the button

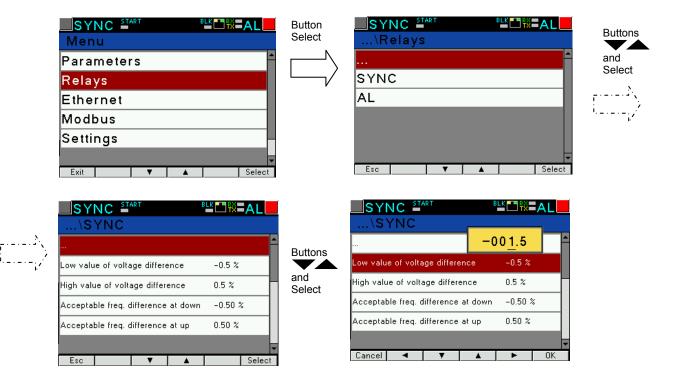

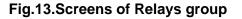

|     |       |                                                  |               | Table 2                                                               |                  |
|-----|-------|--------------------------------------------------|---------------|-----------------------------------------------------------------------|------------------|
| No. |       | Parameter name                                   | range         | Notes / description                                                   | Default<br>value |
| 1   | >     | Low value of voltage difference $-\delta U$      | -20.0 0 [%]   |                                                                       | -0.5             |
| 2   | relay | High value of voltage difference $\delta U$      | 0 20.0[%]     | $\delta$ U = 100 (U <sub>G</sub> -U <sub>S</sub> )/U <sub>S</sub> [%] | 0.5              |
| 3   | YNC   | Acceptable freq. difference at down - $\delta f$ | -3.000.00 [%] |                                                                       | -0.05            |
| 4   | Ś     | Acceptable freq. difference at up $\delta f$     | 0.00 3.00 [%] | $\delta f = 100 (f_G - f_S)/f_S [\%]$                                 | 0.05             |

Table 1

| 5  |          | Down switching acceptable ZL-                   | Yes<br>No          |                                                                                                    | Yes    |
|----|----------|-------------------------------------------------|--------------------|----------------------------------------------------------------------------------------------------|--------|
| 6  |          | Up switching acceptable ZL+                     | Yes<br>No          |                                                                                                    | Yes    |
| 7  |          | Acceptable phase shift $\Delta \phi$            | 0.020.0 [°]        |                                                                                                    | 2      |
| 8  |          | Relay lead/ delay time t <sub>b</sub> SYNC [ms] | -999999 [ms]       | t <sub>b</sub> SYNC<br>For positive values, the<br>function acts as a relay<br>switching lead.<br>For negative values, the<br>function acts as a relay<br>switching delay. | 0      |
| 9  |          | Pulse mode                                      | No<br>Yes          | permanent switching<br>switching pulse                                                                                                    | No     |
| 10 |          | Width of the switching pulse [ms]               | 0999 [ms]          |                                                                                                    | 0      |
| 11 |          | Input signals BLK,START                         | Active<br>Inactive | Graphic illustration of BLK<br>and START input signals<br>control with SYNC<br>synchronization relay in<br>Fig.14                                                          | Active |
| 12 |          | Set defaults                                    | Yes<br>No          |                                                                                                    | No     |
| 13 |          |                                                 |                    |                                                                                                    |        |
| 14 |          | Relative voltage difference $\delta U \ge$      | 20100.0 [%]        | $\delta U = 100 I(U_G - U_S)/U_S I [%]$                                                                                                    | 20     |
| 15 | lay      | Relative frequency difference $\delta f \ge$    | 10100.0 [%]        | $\delta f = 100 \ I(f_G - f_S)/f_S I \ [\%]$                                                                                                    | 10     |
| 16 | AL relay | Phase shift $\Delta \phi \geq$                  | 20.0 360.0 [°]     |                                                                                                    | 20     |
| 17 | ٩        | Set defaults                                    | No                 |                                                                                                    | No     |
|    |          |                                                 | yes                |                                                                                                    |        |

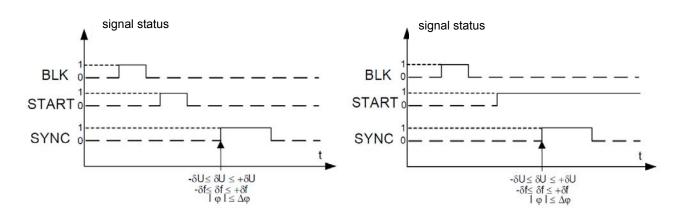

a,b) SYNC relay energized after synchronization conditions are met

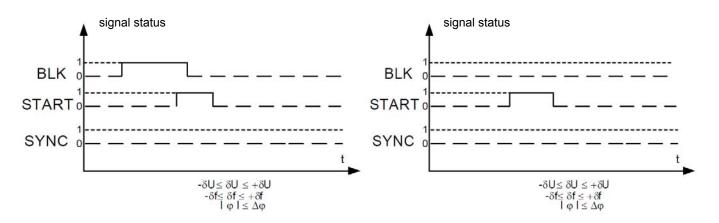

c) **SYNC** relay not energized despite meeting synchronization conditions (START signal blocked by BLK signal)  d) SYNC relay not energized despite meeting synchronization conditions (BLK signal did not change its status from "1" to "0")

# Fig.14, Graphic illustration of BLK and START input signals control with SYNC synchronization relay

#### 7.4 Ethernet

Select Ethernet group in the options and confirm selection using the button

SYNC START BLE AL Menu Parameters Relays Ethernet Modbus Settings

Fig.15, Ethernet mode screen

|     |               |                       |                        |                                                                                  |                                                                                                    | Table 3          |
|-----|---------------|-----------------------|------------------------|----------------------------------------------------------------------------------|----------------------------------------------------------------------------------------------------|------------------|
| No. |               | Parameter name        | range                  | Notes /                                                                          | description                                                                                                    | Default<br>value |
| 1   | Address       | DHCP                  | Deact./Act.            | client (th<br>automatic<br>paramete<br>interface IP<br>meter from<br>servers loo | isabling DHCP<br>the service of<br>a acquiring the<br>rs of Ethernet<br>P protocol of the<br>external DHCP<br>cated within the<br>AN network). | Deact.           |
| 2   | Address<br>es | Mode                  | Auto, 10Mb/s, 100Mb/s  |                                                                                  | ,                                                                                                    | Auto             |
| 3   | 03            | IP Address            | 0.0.0.0255.255.255.255 | 10.0.1.161                                                                       | Acquired from                                                                                                    | -                |
| 4   |               | Subnet Mask           | 0.0.0.0255.255.255.255 | 255.0.0.1                                                                        | DHCP or                                                                                                    | -                |
| 5   |               | Gateway Address       | 0.0.0.0255.255.255.255 | 0.0.0.0                                                                          | entered<br>manually when                                                                                                    | -                |
| 6   |               | DNS Address           | 0.0.0.0255.255.255.255 | 10.0.0.44                                                                        | DHCP is deactivated.                                                                                                    | -                |
| 7   |               | MAC Address           |                        | Aa:bb:o                                                                          | c:00:21:01                                                                                                    | -                |
| 8   |               | Address               | 1 247                  |                                                                                  |                                                                                                    | 1                |
| 9   | Modbus        | Port                  | 80 32000               |                                                                                  |                                                                                                    | 1                |
| 10  | TCP           | Max. connection limit | 1 4                    |                                                                                  |                                                                                                    | 1                |
| 11  |               | Waiting time          | 10 360                 |                                                                                  |                                                                                                    | 60s              |
| 12  | WWW           | Port                  | 80 32000               |                                                                                  |                                                                                                    | 80               |

#### 7.5 Modbus

Select **Modbus** group in the options and confirm by pressing the button Select

|          | ®ĽĸŢĴ₩ĬĦĸĹ |
|----------|------------|
| \Modbus  |            |
|          |            |
| Address  | 1          |
| Baudrate | 115.2 kbps |
| Mode     | RTU 8N2    |
|          |            |
| Esc 🛛 🔻  | ▲ Select   |

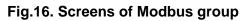

|     |                |                                                                       |                                | Table 4       |
|-----|----------------|-----------------------------------------------------------------------|--------------------------------|---------------|
| No. | Parameter name | Characteristic / value                                                | Description                    | Default value |
| 1   | Address        | 1247                                                                  | Address on the Modbus network. | 1             |
| 2   | Baudrate       | 4800 b/s, 9600 b/s, 19,2 kb/s,<br>38,4 kb/s, 57,6 kb/s, 115,2<br>kb/s | Baud rate                      | 9600 b/s      |
| 3   | Mode           | RTU 8N2, RTU 8E1, RTU<br>8O1, RTU 8N1                                 | Transmission mode              | RTU 8N2       |

#### 7.6 Settings

Select Settings group in the options and confirm by pressing the button

|     | Table 5                    |                                        |         |         |
|-----|----------------------------|----------------------------------------|---------|---------|
| No. | Parameter name             | Parameter name Characteristic / Descri |         | Default |
|     |                            | value                                  |         | value   |
| 1   | Password                   | 0 9999                                 | 0 – off | 0       |
| 2   | Language                   | English, Polish, Deutsch               |         | English |
| 3   | Backlight level            | Minimum, Medium,                       |         | Maximum |
|     |                            | Maximum                                |         |         |
| 4   | Set defaults meter params. | No, Yes                                |         | No      |

|                           | BLK TRX AL |
|---------------------------|------------|
| \Settings                 |            |
|                           | <u>^</u>   |
| Password                  | ****       |
| Language                  | English    |
| Backlight level           | Maximum    |
| Set defaults meter params | No         |
|                           | <b>▼</b>   |
| Esc 🛛 🗸 🔻                 | ▲ Select   |

Fig.17, Screens of Settings group

#### 7.7 Information

Select Information group in the options and confirm by pressing the button Select

| SYNC START      |           |          |
|-----------------|-----------|----------|
| \Information    |           |          |
|                 |           | <b>^</b> |
| Туре            | NS5       |          |
| Order code      | 12100     |          |
| Boot Version    | 1.08      |          |
| Program Version | 0.98      |          |
|                 |           | •        |
| Esc 🔻           | Land Sele | ot       |

#### Fig.18. Screen of Information group

| _   |                 |                  |                                    | Table 6       |
|-----|-----------------|------------------|------------------------------------|---------------|
| No. | Parameter name  | Characteristic / | Description                        | Default value |
|     |                 | value            |                                    |               |
| 1   | Туре            |                  | Type of synchronizing unit         | NS5           |
| 2   | Order code      |                  | First 5 digits of ordering code    | e.g.12200     |
| 3   | Boot Version    |                  | Loader version                     | e.g.1.04      |
| 4   | Program Version |                  | Version of the meter main program  | e.g.0.60      |
| 5   | Serial Number   | ddmmxxxx         | Current serial number of the meter | np.16070006   |

|   |             |                   | day month current number                                                       |                           |
|---|-------------|-------------------|--------------------------------------------------------------------------------|---------------------------|
| 6 | MAC Address | XX:XX:XX:XX:XX:XX | 48-bit hardware address of the<br>Ethernet interface written in<br>hexadecimal | e.g.64:0E:0D:0C:<br>0B:0A |

# 8 SERIAL INTERFACES

#### 8.1 RS485 INTERFACE – the list of parameters

The implemented protocol is in accordance with the standard PI-MBUS-300 Rev G of Modicon Company. The list of serial link parameters of NS5 meter:

 ID 0xDF • meter address 1..247, • baud rate 4.8, 9.6, 19.2, 38.4, 57.6, 115.2 kb/s, operation mode Modbus RTU, • information unit 8N2, 8E1, 8O1, 8N1, • maximum time to commence the response 600 ms, maximum number of read registers in one query - 61 registers – 4 byte, - 122 registers – 2 byte, • implemented functions -03,04,06,16,17, - 03, 04 registers reading, - 06 one register record - 16 n - registers record, - 17 device identification Default settings: address 1, baud rate 9.6 kbit/s, RTU 8N2 mode,

#### 8.2 Examples of registers reading and saving

#### Readout of n-registers (code 03h)

**Example 1**. Readout of 2 16-bit registers of integer type, starting with the register addressed 0FA0h (4000) - registers values 10, 100.

Request:

| Address of the |          | Address of t | he register | Number of | registers | Checksum |
|----------------|----------|--------------|-------------|-----------|-----------|----------|
| device         | Function | B1           | B0          | B1        | B0        | CRC      |
|                |          |              |             |           |           |          |
| 01             | 03       | 0F           | A0          | 00        | 02        | C7 3D    |

Response:

| Address of the device | Function | Number of bytes |    | the register<br>(4000) | Value from register<br>0FA1 (4001) |    | Checksum<br>CRC |
|-----------------------|----------|-----------------|----|------------------------|------------------------------------|----|-----------------|
|                       |          |                 | B1 | B0                     | B1                                 | В0 |                 |
| 01                    | 03       | 04              | 00 | 0A                     | 00                                 | 64 | E4 6F           |

**Example 2**. Readout of 2 32-bit registers of float type as a combination of 2 16-bit registers starting with the register addressed 1B58h (7000) - registers values 10, 100.

Request:

| Address of the |          | Address of the register |    | Number o | f registers | Checksum CRC |
|----------------|----------|-------------------------|----|----------|-------------|--------------|
| device         | Function | B1                      | B0 | B1       | B0          |              |
|                |          |                         |    |          |             |              |
| 01             | 03       | 1B                      | 58 | 00       | 04          | C3 3E        |

Response:

| Address<br>of the<br>device | Function | Number<br>of bytes | Value fro<br>regis<br>1B58 ( | ster | Value from the<br>register<br>1B59 (7001) |    | Value from the<br>register<br>1B5A (7002) |    | Value from<br>the register<br>1B5B (7003) |    | Check<br>sum<br>CRC |
|-----------------------------|----------|--------------------|------------------------------|------|-------------------------------------------|----|-------------------------------------------|----|-------------------------------------------|----|---------------------|
|                             |          |                    | В3                           | B2   | B1                                        | B0 | В3                                        | B2 | B1                                        | B0 |                     |
| 01                          | 03       | 08                 | 41                           | 20   | 00                                        | 00 | 42                                        | C8 | 00                                        | 00 | E4 6F               |

**Example 3**. Readout of 2 32-bit registers of float type as a combination of 2 16-bit registers starting with the register addressed 1770h (6000) - registers values 10, 100.

Request:

| Address<br>of the | Function | Address of | the register | Number o | of registers | Checksum<br>CRC |
|-------------------|----------|------------|--------------|----------|--------------|-----------------|
| device            |          | B1         | B0           | B1       | B1 B0        |                 |
| 01                | 03       | 17         | 70           | 00       | 04           | 4066            |

Response:

| Address<br>of the<br>device | Function |    | Ŷ  |    | the re | Value from<br>the register<br>1770h(6000) |    | Value from<br>the register<br>1772h(6002) |    | Value from<br>the register<br>1772h(6002) |       |
|-----------------------------|----------|----|----|----|--------|-------------------------------------------|----|-------------------------------------------|----|-------------------------------------------|-------|
|                             |          |    | B1 | B0 | B3     | B2                                        | B1 | B0                                        | B3 | B2                                        |       |
| 01                          | 03       | 08 | 00 | 00 | 41     | 20                                        | 00 | 00                                        | 42 | C8                                        | E4 6F |

**Example 4**. Readout of 2 32-bit registers of integer type, starting with the register addressed 1D4Ch (7500)

- registers values 10, 100.

Request:

| Address<br>of the | Function |       | ess of the<br>gister | Number o | Checksum<br>CRC |       |
|-------------------|----------|-------|----------------------|----------|-----------------|-------|
| device            | device   |       | B0                   | B1       | B0              |       |
| 01                | 03       | 1D 4C |                      | 00       | 02              | 03 B0 |

Response:

| Address<br>of the | Function | Number<br>of bytes |    | e from t<br>1D4C ( |    | registerValue from register00)1D4D (7501) |    |    | er | Check<br>sum |       |
|-------------------|----------|--------------------|----|--------------------|----|-------------------------------------------|----|----|----|--------------|-------|
| device            |          |                    | B3 | B2                 | B1 | В0                                        | B3 | B2 | B1 | B0           | CRC   |
| 01                | 03       | 08                 | 41 | 20                 | 00 | 00                                        | 42 | C8 | 00 | 00           | E4 6F |

#### Readout of single register (code 06h)

**Example 5**. Record of 543 (0x021F) value to register 4000 (0x0FA0)

Request:

| Address<br>of the | Function | Address<br>regis |    | Value of r | egister | Checksum<br>CRC |
|-------------------|----------|------------------|----|------------|---------|-----------------|
| device            |          | B1               | B0 | B1         | B0      |                 |
| 01                | 06       | 0F               | A0 | 02         | 1F      | CA 54           |

Response:

| Address of the |          | Address | of the register | Value o | of register | Checksum |  |
|----------------|----------|---------|-----------------|---------|-------------|----------|--|
| device         | Function | B1      | В0              | B1      | B0          | CRC      |  |
|                |          |         |                 |         |             |          |  |
| 01             | 06       | 0F      | A0              | 02      | 1F          | CA 54    |  |

#### Recording to n-registers (code 10h)

**Example 6.** Readout of 2 registers, starting with the register addressed 0FA3h (4003)

Recording values 20, 2000.

Request:

| Address of the device |    | Address<br>of reg.Hi |    |    |    |    |    | •  | Value for<br>(40 | •  | Checksum<br>CRC |
|-----------------------|----|----------------------|----|----|----|----|----|----|------------------|----|-----------------|
|                       |    |                      |    |    |    |    | B1 | B0 | B1               | B0 |                 |
| 01                    | 10 | 0F                   | A3 | 00 | 02 | 04 | 00 | 14 | 07               | D0 | BB 9A           |

Response:

| Address          |          | Address of | the register | Number o | f registers | Checksum CRC |
|------------------|----------|------------|--------------|----------|-------------|--------------|
| of the<br>device | Function | B1         | B0           | B1       | B0          |              |
| 01               | 10       | 0F         | A3           | 00       | 02          | B2 FE        |

#### Report identifying the device (code 11h)

#### Example 7. Device identification

Request:

| Address of the device | Function | Checksum |
|-----------------------|----------|----------|
| 01                    | 11       | C0 2C    |
| Response:             |          |          |

Response:

| Address |    | Number<br>of bytes |    | Device<br>state | Information field for device software version<br>(e.g. "NS5-1.00 b-1.06" - NS5 device<br>with software version 1.00 and bootloader<br>version 1.06) |       |
|---------|----|--------------------|----|-----------------|----------------------------------------------------------------------------------------------------|-------|
| 01      | 11 | 19                 | CF | FF              | 4E 34 33 20 2D 31 2E 30 30 20 20 20 20 20 20 20 20 20 20 62 2D 31 2E 30 36 20                                                                       | E0 24 |

#### 8.3 Ethernet 10/100-BASE-T

NS5 synchronizing units in the NS5-XX2XXX version are equipped with Ethernet interface that allows for connection of the synchronizing unit (using RJ45 socket) to a local or global network (LAN or WAN). Ethernet interface allows to use network services implemented in the meter: web server, Modbus TCP/IP. To use the network services of the meter, you need to configure the parameters from the meter Ethernet group. Standard Ethernet parameters of the meter are shown in table 3. The basic parameter is the IP address of the meter - e.g. by default 10.0.1.161, which must be unique within the network to which we connect the device. The IP address can be assigned to the meter automatically by DHCP server present on the network provided that the the option to acquire IP address from DHCP server is enabled in the meter. Ethernet  $\rightarrow$  Addresses $\rightarrow$  DHCP $\rightarrow$  Enabled. If DHCP service is disabled then the meter will work with the default IP address allowing the user to change the IP address, e.g. from the meter menu. The Ethernet parameters of the meter can also be changed via the

serial interface. Then the approval of changes is required by entering value "1" to the register 4149. After the changes are applied, the Ethernet interface is re-initialized according to the new parameters - all Ethernet interface services will be restarted.

#### 8.3.1 Connection of 10/100 BASE-T interface

To access the Ethernet services, it is required to connect the meter to the network via the RJ45 slot located at the rear / inside the panel part of the meter, operating in accordance withTCP/IP protocol.

Description of RJ45 socket diodes function:

• <u>yellow LED</u> - illuminates when the meter is properly connected to the Ethernet network

100 Base-T, does not light up when the meter is not connected to the network or is connected to 10-Base-T network.

• <u>green LED</u> - Tx/Rx illuminates when the meter sends and receives data, it flickers irregularly, when no data is transmitted the diode lights up permanently

In order to connect the meter to the network the user should use twisted pair cable.

- U/FTP twisted pair cable with each pair foiled,
- F/FTP twisted pair cable with each pair foiled, additionally cable with foil shield,
- S/FTP (formerly SFTP) twisted pair cable with each pair foiled, additionally cable with wire mesh shield,
- SF/FTP (formerly S-STP) twisted pair cable with each pair foiled, additionally with foil and wire mesh shield,

Categories of twisted pair cable according to the European standard EN 50173 minimum: Class D (category 5) - for high-speed local area networks, includes applications using the frequency band up to 100 MHz. For Ethernet interface the user should use twisted pair cable of STP type (shielded) category 5 with RJ-45 connector with conductors colors (in accordance with the colors described in table 7) acc. to the following standard:

- EIA/TIA 568A for both connectors at the so-called simple connection of NS5 to the network hub or switch,
- EIA/TIA 568A for the first connector and EIA/TIA 568B for the second connector at the so-called patch cord connection (crossover) used, among others, when connecting NS5 to the computer.

| Conductor | Signal | Conductor color acc. to standard |              |
|-----------|--------|----------------------------------|--------------|
| no.       |        | EIA/TIA 568A EIA/TIA 568         |              |
| 1         | TX+    | white-green                      | white-orange |
| 2         | TX-    | green                            | orange       |
| 3         | RX+    | white-orange                     | white-green  |
| 4         | EPWR+  | blue                             | blue         |
| 5         | EPWR+  | white-blue                       | white-blue   |

Table 7

25

| 6 | RX-   | orange      | green       |
|---|-------|-------------|-------------|
| 7 | EPWR- | white-brown | white-brown |
| 8 | EPWR- | brown       | brown       |

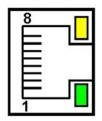

Fig.19. View and numbering of RJ45 slot pins

#### 8.3.2 Web Server

NS5 synchronizing unit provides its own Web server that allows remote monitoring of measured values and readout of the meter status. With the web page the user can:

- obtain device information (serial number, execution code, firmware version, bootloader version, variant (standard or special),
- preview of the current measurement values, readout of the device status,
- select the language for the Website,

The access to the Web server is achieved by entering the meter IP address in the web browser, e.g.: http://192.168.1.030 (where 192.168.1.030 is the set address of the meter). The standard port for web server is port "80". Server port may be changed by the user.

**Caution:** For proper website operation a browser with JavaScript enabled and compatible with XHTML 1.0 is required (all popular browsers, Internet Explorer, version 8 minimum).

#### 8.3.2.1 General view

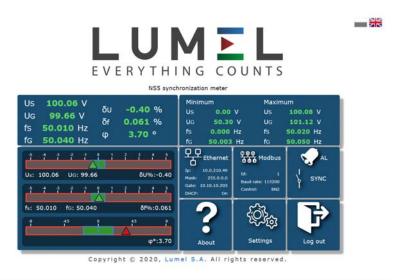

#### Fig. 20. View of the meter WWW page

#### 8.3.2.2 Selection of Web Server user

The meter has two user accounts for the web server secured with an individual passwords:

- user: "admin", password: "admin" access to configuration and the preview of parameters
- user: "user", password: "pass" access to the preview of parameters only.

Calling the meter IP address in the browser, for example <u>http://192.168.1.30</u> will show the start display in the browser where the user must enter the name and password.

| NS5 synchronization | n meter |       |   |
|---------------------|---------|-------|---|
| Username            |         |       | ľ |
| Password            |         |       | l |
|                     | Guest   | Login | 1 |

Fig. 21. View of the synchronizing unit web server log window

Web server user names cannot be changed. However, it is possible to change the password for each user - it is recommended to change passwords for security reasons. Password change is only possible through the web page in "Ethernet" parameters group. Passwords can have a maximum of 8 characters. If the password is lost - which will prevent you from using the web server, you must restore the Ethernet interface parameters e.g. from the menu:

Settings  $\rightarrow$  Factory settings  $\rightarrow$  Yes, or by entering a value of "1" in register 4152. All standard parameters of the meter including the Ethernet parameters (according to Table 9) and user passwords for WWW server will be restored:

user "admin"  $\rightarrow$  password: "admin";

user "user"  $\rightarrow$  password "pass".

#### 8.3.3 Modbus TCP/IP

NS5 synchronizing unit allows access to internal registers via Ethernet and Modbus TCP/IP. In order to set up a connection it is necessary to set a unique IP address for the meter and to set the connection parameters listed in Table 8.

|          | •                                                                       | Table 8       |
|----------|-------------------------------------------------------------------------|---------------|
| Register | Description                                                             | Default value |
| 4146     | Device address for Modbus TCP/IP                                        | 1             |
| 4147     | Port number of Modbus TCP                                               | 502           |
| 4145     | Time to close the port of Modbus TCP/IP service [s]                     | 60            |
| 4144     | The maximum number of simultaneous connections to Modbus TCP/IP service | 4             |

The device address is the device address for Modbus TCP/IP protocol and is not the same as the address value for Modbus RS485 protocol (Modbus Address 4100). By setting the "Device Address for Modbus TCP/IP Protocol" parameter to "255", the meter will skip the address analysis in the Modbus protocol frame (broadcast mode).

# **9 MAP OF REGISTERS OF NS5 METER**

In NS5 meter the data are placed in 16- and 32-bit registers. Process variables and parameters of the meter are located in the address space of registers in a manner dependent on the type of the variable. Bits in 16-bit register are numbered from the youngest to the oldest (b0-b15). 32-bit registers contain floating point numbers in IEEE-754 standard. Byte order 3210 – the oldest is sent first.

|                  | Table 9              |                                                                                                    |  |  |
|------------------|----------------------|----------------------------------------------------------------------------------------------------|--|--|
| Address<br>range | Value type           | Description                                                                                                    |  |  |
| 4000 – 4053      | Integer<br>(16 bits) | Value placed in one 16-bit register. Registers for the meter configuration. Description of registers can be found in table 10. Registers for recording and reading.                           |  |  |
| 4400- 4420       | Integer<br>(16 bits) | Value placed in one 16-bit register. Registers of statuses, energy values, the meter MAC address, configuration data. Description of registers can be found in table 11. Read-only registers. |  |  |
| 6000 – 6050      | Float<br>(2x16 bits) | Values placed in two successive 16-bit registers. Registers contain the same data as 32-bit registers of 7500 – 7530 range. Read-only registers. Byres order (1-0-3-2)                        |  |  |
| 7500 – 7525      | Float<br>(32 bits)   | Values placed in a single 32-bit register. Description of registers can be found in table 12. Read-only registers.                                                                            |  |  |
| 8000 - 8050      | Float<br>(2x16 bits) | Values placed in two successive 16-bit registers. Registers contain the same data as 32-bit registers of 7500 – 7525 range. Read-only registers. Byres order (3-2-1-0)                        |  |  |

Table 10

| Address<br>of the<br>register | Ope-<br>rations | Range           | Description                                                                              | Default                        |
|-------------------------------|-----------------|-----------------|------------------------------------------------------------------------------------------|--------------------------------|
| 4000                          | RW              | 09999           | Protection - password                                                                    | 0                              |
| 4001                          | RW              |                 | Reserved                                                                                 |                                |
| 4002                          | RW              |                 | Reserved                                                                                 | 0                              |
| 4003                          | RW              | 018             | Primary voltage of transformer, two older bytes                                          | 0                              |
| 4004                          | RW              | 065535          | Primary voltage of transformer, two younger<br>bytes                                     | 100                            |
| 4005                          | RW              | 065535          | Secondary voltage of transformer x 10<br>5001500 V (version 1)<br>15004000 V (version 2) | 1000<br>or 2300                |
| 4006                          | RW              | -200 0 [‰]      | SYNC relay - lower limit value of voltage<br>difference                                  | -5                             |
| 4007                          | RW              | 0 200 [‰]       | SYNC relay - upper limit value of voltage<br>difference                                  | 5                              |
| 4008                          | RW              | -300 0 [%/100]  | Acceptable frequency difference when<br>connecting "from below",                         | -5                             |
| 4009                          | RW              | 0 300 [%/100]   | Acceptable frequency difference when<br>connecting "from above",                         | 5                              |
| 4010                          | RW              | -900 900 [°/10] | Correction of combined voltages phase shift x 10                                         | 0.0                            |
| 4011                          | RW              | 0.1             | Permit to connect the generator "from below"<br>0 - No<br>1 - Yes                        | 1                              |
| 4012                          | RW              | 0.1             | Permit to connect the generator "from above"<br>0 - No<br>1 - Yes                        | 1                              |
| 4013                          | RW              | 0 200 [°/10]    | Acceptable phase shift x 10                                                              | 20                             |
| 4014                          | RW              | -999 999 [ms]   | Lead/delay time of SYNC relay switching                                                  | 0                              |
| 4015                          | RW              | 0.1             | Switching pulse<br>0 - permanent switching<br>1 - switching pulse                        | 0                              |
| 4016                          | RW              | 100 999 [ms]    | Length of switching pulse                                                                | 150                            |
| 4017                          | RW              | 0.1             | External lock<br>0 - No<br>1 - Yes                                                       | 1                              |
| 4018                          | RW              | 0.1             | Deleting minimum and maximum values                                                      | 0                              |
| 4019                          | RW              |                 | Reserved                                                                                 |                                |
| 4020                          | RW              | 200 1000 [‰]    | AL relay - relative voltage difference ≥                                                 | 200                            |
| 4021                          | RW              | 100 1000 [%]    | AL relay - relative frequency difference ≥                                               | 100                            |
| 4022                          | RW              | 200 3600 [°/10] |                                                                                          | 200                            |
| 4023                          | RW              |                 | Reserved                                                                                 |                                |
| 4024                          | RW<br>RW        | 1247            | Reserved<br>Address on the Modbus network.                                               | 1                              |
| 4025<br>4026                  | RW              | 03              | Transmission mode: 0->8n2, 1->8e1, 2->8o1, 3-                                            | 0                              |
| 4027                          | RW              | 05              | >8n1<br>Transmission speed: 0->4800, 1->9600<br>2->19200, 3->38400, 4->57600, 5->115200  | 1                              |
| 4028                          | RW              |                 | Reserved                                                                                 |                                |
| 4029                          | RW              | 0.1             | Update the change of transmission parameters                                             | 0                              |
| 4030                          | RW              |                 | Reserved                                                                                 |                                |
| 4031                          | RW              |                 | Reserved                                                                                 |                                |
| 4032                          | RW              | 005555          | Third and second byte (B3.B2) of meter IP<br>address, format IPv4: B3.B2.B1.B0           | 49320<br>(0xC0A8 =<br>192.168) |
| 4033                          | RW              |                 | First and zero byte (B1.B0) of meter IP address, format IPv4: B3.B2.B1.B0                | 356 (0x0164<br>= 1.100)        |

| 4034 | RW | 065535  | Third and second byte (B3.B2) of meter subnet mask address, mask format: B3.B2.B1.B0                                                                                                    | 65535      |
|------|----|---------|----------------------------------------------------------------------------------------------------|------------|
| 4035 | RW | 065535  | First and zero byte (B1.B0) of meter subnet mask address, mask format: B3.B2.B1.B0                                                                                                    | 65280      |
| 4036 | RW | 065535  | Third and second byte (B3.B2) of meter default gateway, gateway address format: B3.B2.B1.B0                                                                                                    | 49320      |
| 4037 | RW | 065535  | First and zero byte (B1.B0) of meter default gateway address, format: B3.B2.B1.B0                                                                                                    | 257        |
| 4038 | RW | 065535  | Third and second byte (B3.B2) of meter DNS address, format IPv4: B3.B2.B1.B0                                                                                                    | 0x0808=8.8 |
| 4039 | RW | 065535  | First and zero byte (B1.B0) of meter DNS address, format IPv4: B3.B2.B1.B0                                                                                                    | 0x0808=8.8 |
| 4040 | RW |         | Reserved                                                                                                    |            |
| 4041 | RW | 0.1     | Enabling/Disabling DHCP Client (service of<br>automatic acquiring of the meter Ethernet IP<br>parameters from External DHCP Servers within<br>the same Local Area Network)<br>0 - DHCP service disabled – manually<br>configure the IP address and subnet mask of the<br>meter;<br>1 - DHCP service enabled, after powering up, or<br>after selecting the menu option APPL, or after<br>entering value "1" to register 4099 the meter will<br>automatically receive the IP address, subnet<br>mask and gateway address from the DHCP<br>server, the gateway address will be the address<br>of the server which assigned the meter<br>parameters, | 1          |
| 4042 | RW | 0 2     | Ethernet interface baud rate:<br>0 – automatic selection of baud rate<br>1 – 10 Mb/s<br>2 – 100 Mb/s                                                                                                    | 0          |
| 4043 | RW |         | Reserved                                                                                                    |            |
| 4044 | RW |         | Reserved                                                                                                    |            |
| 4045 | RW | 14      | The maximum number of simultaneous<br>connections to Modbus TCP/IP service                                                                                                    | 1          |
| 4046 | RW | 10360   | Time to close the port of Modbus TCP/IP service, in seconds                                                                                                    | 60         |
| 4047 | RW | 1247    | Device address for Modbus TCP/IP                                                                                                    | 1          |
| 4048 | RW | 8032000 | Port number of Modbus TCP                                                                                                    | 502        |
| 4049 | RW | 8032000 | Web server port number                                                                                                    | 80         |
| 4050 | RW | 0.1     | Storing new parameters of Ethernet interface<br>and re-initiating the interface<br>0 – no changes,<br>1 – memorizing new parameters and re-initiating<br>Ethernet interface,                                                                                                    | 0          |
| 4051 | RW | 02      | Menu language: 0-ENG, 1-PL, 2-DE                                                                                                    | 0          |
| 4052 | RW | 13      | Level of brightness: 1 – Minimum, 2- Medium<br>3 - Maximum                                                                                                    | 3          |
| 4053 | RW | 0.1     | Recording standard parameters (with resetting min, max) including Ethernet,                                                                                                    | 0          |

#### Table 11

| Address<br>of the<br>register | Ope-<br>rations | Range  | Description                                                                     | Default         |
|-------------------------------|-----------------|--------|---------------------------------------------------------------------------------|-----------------|
| 4400                          | R               |        | Reserved                                                                        |                 |
| 4401                          | R               | 065535 | Identifier                                                                      | DF              |
| 4402                          | R               | 065535 | Bootloader version x 100                                                        | -               |
| 4403                          | R               | 065535 | Program version x100                                                            | -               |
| 4404                          | R               |        | Reserved                                                                        |                 |
| 4405                          | R               | 065535 | Ordering code                                                                   | -               |
| 4406                          | R               | 065535 | Nominal voltage x10                                                             | 1000<br>or 2300 |
| 4407                          | R               |        | Reserved                                                                        |                 |
| 4408                          | R               |        | Reserved                                                                        |                 |
| 4409                          | R               |        | Reserved                                                                        |                 |
| 4410                          | R               |        | Reserved                                                                        |                 |
| 4411                          | R               |        | Reserved                                                                        |                 |
| 4412                          | R               |        | Reserved                                                                        |                 |
| 4413                          | R               | 065535 | Third and second byte (B3.B2) of serial number, format B7:B6:B5:B4:B3:B2:B1:B0  |                 |
| 4414                          | R               | 065535 | First and zero byte (B1.B0) of serial<br>number, format B7:B6:B5:B4:B3:B2:B1:B0 | -               |
| 4415                          | R               | 065535 | Status register 1– description below                                            | -               |
| 4416                          | R               | 065535 | Status register 2– description below                                            | -               |
| 4417                          | R               |        | Reserved                                                                        |                 |
| 4418                          | R               |        | Reserved                                                                        |                 |
| 4419                          | R               |        | Reserved                                                                        |                 |
| 4420                          | R               |        | Reserved                                                                        |                 |
| 4421                          | R               | 065535 | Fifth and fourth byte (B5.B4) of meter MAC address, format B5:B4:B3:B2:B1:B0    | -               |
| 4422                          | R               | 065535 | Third and second byte (B3.B2) of meter<br>MAC address, format B5:B4:B3:B2:B1:B0 | -               |
| 4423                          | R               | 065535 | First and zero byte (B1.B0) of meter MAC address, format B5:B4:B3:B2:B1:B0      | -               |
| 4424                          | R               |        | Reserved                                                                        |                 |

#### Device status register 1 (address 4415, R):

| Bit 15 – "1" – FRAM memory corruption      | Bit 7 – "1" – reserved                        |
|--------------------------------------------|-----------------------------------------------|
| Bit 14 - "1" - no input calibration        | Bit 6 – "1" – reserved                        |
| Bit 13 – "1" – reserved                    | Bit 5 – "1" – reserved                        |
| Bit 12 – "1" – reserved                    | Bit 4 – "1" – reserved                        |
| Bit 11 – "1" – reserved                    | Bit 3 – "1" – reserved                        |
| Bit 10 – "1" – reserved                    | Bit 2 - "1" - device version with Ethernet    |
| Bit 9 – "1" – reserved                     | Bit 1 - "1" - Ethernet connection established |
| Bit 8 – "1" – reserved                     | Bit 0 - "1" - Ethernet cable connected        |
| Device status register 2 (address 4416, R) | :                                             |

| Bit 15 – "1" – SYNC                         | Bit 7 – "1" – reserved                                             |
|---------------------------------------------|--------------------------------------------------------------------|
| Bit 14 – "1" – AL                           | Bit 6 - "1" - phase shift error $\phi$                             |
| Bit 13 – "1" – reserved                     | Bit 5 - "1" - frequency difference error of                        |
| Bit 12 – "1" – reserved                     | Bit 4 - "1" - voltage difference error δU                          |
| Bit 11 - "1" - generator frequency too low  | Bit 3 - "1" - generator frequency f <sub>G</sub> outside the range |
| Bit 10 - "1" - generator frequency too high | Bit 2 - "1" - network frequency f <sub>s</sub> outside the range   |
| Bit 9 – "1" – START                         | Bit 1 - "1" - generator voltage U <sub>G</sub> outside the range   |
| Bit 8 – "1" – BLK                           | Bit 0 - "1" - network voltage $U_s$ outside the range              |

| Table 12                |              |            |                                      |      |
|-------------------------|--------------|------------|--------------------------------------|------|
| Address of              |              |            |                                      |      |
| 16-bit                  | Address of   | 0          | Description                          | 11   |
| registers               | the register | Operations | Description                          | Unit |
| 2x16 1032/<br>2x16 3210 | 32 bits      |            |                                      |      |
| 6000/8000               | 7500         | R          | Network voltage U <sub>S</sub>       | V    |
| 6002/8002               | 7501         | R          | Generator voltage U <sub>G</sub>     | V    |
| 6004/8004               | 7502         | R          | Network frequency $f_S$              | Hz   |
| 6006/8006               | 7503         | R          | Generator frequency f <sub>G</sub>   | Hz   |
| 6008/8008               | 7504         | R          | Value of voltage difference δU       | %    |
| 6010/8010               | 7505         | R          | Value of frequency difference of     | %    |
| 6012/8012               | 7506         | R          | Phase shift $\phi$ , range: 0360     | 0    |
| 6014/8014               | 7507         | R          | Phase shift $\phi$ , range: -180+180 | 0    |
| 6016/8016               | 7508         | R          | Reserved                             |      |
| 6018/8018               | 7509         | R          | Reserved                             |      |
| 6020/8020               | 7510         | R          | Reserved                             |      |
| 6022/8022               | 7510         | R          | Reserved                             |      |
| 6024/8024               | 7512         | R          | Reserved                             |      |
| 6026/8026               | 7512         | R          | Reserved                             |      |
| 6028/8028               | 7514         | R          | Reserved                             |      |
| 6030/8030               | 7515         | R          | Status register 1                    | _    |
| 6032/8032               | 7516         | R          | Status register 2                    | -    |
| 6034/8034               | 7517         | R          | Reserved                             |      |
| 6036/8036               | 7518         | R          | Reserved                             |      |
| 6038/8038               | 7519         | R          | Reserved                             |      |
| 6040/8040               | 7520         | R          | Voltage U <sub>S</sub> min           | V    |
| 6042/8042               | 7521         | R          | Voltage U <sub>s</sub> max           | V    |
| 6044/8044               | 7522         | R          | Voltage U <sub>G</sub> min           | V    |
| 6046/8046               | 7523         | R          | Voltage U <sub>G</sub> max           | V    |
| 6048/8048               | 7524         | R          | Frequency f <sub>s</sub> min         | Hz   |
| 6050/8050               | 7525         | R          | Frequency fs max                     | Hz   |
| 6052/8052               | 7526         | R          | Frequency f <sub>G</sub> min         | Hz   |
| 6054/8054               | 7527         | R          | Frequency f <sub>G</sub> max         | Hz   |
| 6056/8056               | 7528         | R          | Value of voltage difference δUmin    | V    |
| 6058/8058               | 7529         | R          | Value of voltage difference δUmax    | V    |
| 6060/8060               | 7530         | R          | Value of frequency difference δf min | %    |
| 6062/8062               | 7531         | R          | Value of frequency difference δf max | %    |
| 6064/8064               | 7532         | R          | Reserved                             |      |
| 6066/8066               | 7533         | R          | Reserved                             |      |

# **10 FIRMWARE UPGRADE**

NS5 meters have a feature that allows the user to upgrade the software using a PC with eCon software. Free eCon software and update files are available at www.lume.com.pl. Software update of the meter (firmware) can be performed via RS485 interface. The update is done in LUMEL UPDATER tab.

| eCon                                                                                                    |                               |                             | EN ESP DE                                                   |         |
|----------------------------------------------------------------------------------------------------|-------------------------------|-----------------------------|-------------------------------------------------------------|---------|
| Konfigurator urządzeń                                                                                            |                               | Aktualizacja ręczn          | ra   Aktualizacja automatyczna   Aktualizacja firmivara   P |         |
|                                                                                                    | NS3/KS3 - konfiguracja [z     | urzadzenia]                 | (Numar seryjey: 10100001 firmuire                           |         |
| Wybierz urządzenie:<br>Filtri NO20UTE A                                                                          | ** 89 5                       |                             |                                                             |         |
| 8 Warvatkia NO21                                                                                                 | + Barametry                   |                             |                                                             |         |
| Przetworniki NO25<br>NO30 / NO30 IoT                                                                             | + Bync                        |                             | LUMEL UPDATER v.2.20                                        | 1       |
| ND3054Cnet                                                                                                    | + AL                          |                             |                                                             | _       |
| Mierniki NR20                                                                                                    | - Ethernal                    |                             |                                                             |         |
| Regulatory NSS/KSS<br>Hoduly redicive #18                                                                        |                               |                             | LUMEL                                                       |         |
| azviai P180                                                                                                    | DHCP                          | WI                          | EVERYTHING COUNTS                                           |         |
| PISS V<br>Kanlgary                                                                                               | Prędkość transmisji           | Auto 😌                      | EVENTIAING COUNTS                                           |         |
|                                                                                                    | Adres IP                      | 10 + 0 + 210 - 23           | Device                                                      |         |
| Komunikacja                                                                                                    | Manka podnieci                | 255 .0 .0 .0                | K\$5/N\$5                                                   |         |
| Port USB Sela Port (COM11) V<br>ID wragda, 1                                                                     | Brama                         | 10 + 10 + 10 + 203          | Second Second Second                                        |         |
| Predkość tróżco -                                                                                                | Adres DNS                     | 10 + 200 + 121 + 121        | Port                                                        | _       |
| Tryb RTU BN2 ~                                                                                                   | Adres MAC                     | as + bb + cc + 00 + 11 + 22 | COM0   Disconnect  Backward compatibility in                | xode [  |
| Timeout 2000 (ma)                                                                                                | And the second                | Modbus TCP                  |                                                             | (etcip) |
| 🗆 Utyj vatavień fabrycznych modułu                                                                               | Adres                         | 1 [1 - 247]                 | File                                                        |         |
|                                                                                                    |                               |                             | F-VPraceWS5WergerWS5_v098.ing                               | 100     |
| Status: port polaczony4.1                                                                                        | Port                          | 502 [00 - 32000]            |                                                             | 100     |
| Urenfe-1 NS5-0.98 0<br>Fort sameg Modus TCF                                                                      | Maka, ilość połączeń          | 1 (1 · 4)                   | Send                                                        |         |
| Port starreg Modous TOP                                                                                          | Czas oczekiwania              | 60 [10 - 360] s             | Messages                                                    |         |
| UTOLUTION OVETEMAC                                                                                               |                               | www                         | Port opened                                                 |         |
| AUTOMATION SYSTEMS                                                                                               | Part                          | a0 [80 - 32000]             | Device found: KS5/NS5                                       |         |
| and berger and a                                                                                                 |                               | Zapian                      | firmware v. 0.98<br>bootloader v. 1.07                      |         |
|                                                                                                    |                               |                             | COUNCIEDE V.1.07                                            |         |
|                                                                                                    | + Notbus                      |                             |                                                             |         |
|                                                                                                    | + Informacje                  |                             |                                                             |         |
|                                                                                                    | + Wartości mierzone i statusy |                             | 0%                                                          |         |
|                                                                                                    |                               |                             | OK 08-40:36                                                 | _       |
| And the second second second second second second second second second second second second second second second |                               |                             | 06/10/30                                                    |         |
| a)                                                                                                    |                               |                             | b)                                                          |         |
| u)                                                                                                    |                               |                             | D)                                                          |         |

Fig.22. View of program window: a) eCon, b) firmware upgrade

**Caution!** After upgrading the software, the user should set the factory settings of the meter, therefore it is recommended to preserve the initial meter parameters before the upgrade with the use of eCon software.

After starting eCon the serial port, speed, mode and meter address should be set in the settings. Then select NS5 meter and click Configure To read all the settings, click the down arrow, then the floppy icon to save the settings to a file (to restore them later). After selecting Update firmware (in the upper right corner of the screen) Lumel Updater (LU) window will open - Fig. 22 b. Press Connect. Messages information window contains info about the progress of the upgrade process. When the port is properly opened the display shows: Port opened. There are two ways to enter the upgrade mode: remotely through the LU (based on settings in eCon - address, mode, speed, COM port) and by turning on the meter power by pushing the button (when entering the bootloader mode with the button, communication) parameters: speed 9600, RTU8N2, address 1). The display will show boot with bootloader version, and LU program will show the message *Device found* and the name and program version of the connected device. Press the "..." button and select the meter update file. When the file is properly opened the following message is displayed *File opened*. Press Send button. After successful upgrade the monitor switches to normal operation, and the information window shows Done and the upgrade duration. After closing the LU window, go to Service Parameters, select Set Meter Defaults and press the Restore button. Then press the folder icon to open the previously saved settings file and press the up arrow to save the settings in the meter. The current software version can also be checked by reading the greeting messages of the meter after powering up.

**Caution!** Turning off the power during the software upgrade may result in permanent damage to the meter!

During operation of the meter, error messages may appear on the display. The causes of the errors are listed below.

Error:

- **MEMORY FR, CAL INP** displayed when the memory in the sync meter has been damaged. The meter must be returned to the manufacturer.
- PAR.CFG displayed when the operating parameters of the meter are incorrect. Restore the factory settings (from the menu "Settings -> Factory settings" or via RS485).
- $\Lambda\Lambda\Lambda\Lambda$  upper overrun. The value is measured outside the measurement range.
- VVVV lower overrun. The value is measured outside the measurement range.

# **12 TECHNICAL DATA**

#### Measurement ranges and acceptable errors

|                                                  | Table 13                                               |                           |                         |
|--------------------------------------------------|--------------------------------------------------------|---------------------------|-------------------------|
| Measured quantity                                | Measurement range                                      | Resolution                | Class / intrinsic error |
| Voltage U <sub>n</sub> : 50 150 V~<br>150 400 V~ | 20180 V<br>60 480 V <sup>(*)</sup><br>1920 kV (tr_U≠1) | 0.1 V<br>0.1 V<br>0.01 kV | 0.2 (EN 61557-12)       |
| Frequency f                                      | 40 <u>4565</u> 100 Hz                                  | 0.001 Hz                  | 0.02 (EN 61557-12)      |
| Phase shift $\phi$                               | <u>0360</u> °<br><u>-180+180</u> °                     | 0.1°                      | ±0.5°                   |

\* Un - phase or phase-to-phase voltage (programmable in the selected range); maximum operating voltage relative to earth 300 V,

tr\_U - Ratio of voltage transformer = Primary voltage of transformer / Secondary voltage of voltage transformer,

| Power consumption:        |                                                                                                |  |  |
|---------------------------|------------------------------------------------------------------------------------------------|--|--|
| - in power supply circuit | ≤ 6 VA                                                                                         |  |  |
| - in voltage circuit      | ≤ 0.5 VA                                                                                       |  |  |
| Readout field             | color graphic screen TFT 3.5" with resolution of 320 x 240 pixels                              |  |  |
| Relay outputs (AL, SYNC)  | 2 programmable relays, volt free NO contacts, resistive load 0.5 A/250 V a.c. or 5 A/30 V d.c. |  |  |
|                           | Relay switching time 8 ms (max),                                                               |  |  |
|                           | Number of switchings: mechanical minimum 5 $\times$ 10 <sup>6</sup>                            |  |  |
|                           | electric minimum 1 x 10 $^{5}$                                                                 |  |  |

|                                                                      | Refers to NS5-XXX01XX special version:<br>2 programmable relays, volt free NO contacts, resistive load<br>1 A / 300 V a.c. / d.c.<br>Relay operate time 10 ms (max),<br>Number of switchings: mechanical minimum $3 \times 10^{7}$<br>electric minimum $3 \times 10^{4}$ |  |  |  |  |
|----------------------------------------------------------------------|----------------------------------------------------------------------------------------------------|--|--|--|--|
| Control inputs ( BLK, START )                                        | 2 voltage inputs 20250 V d.c./a.c. Power consumption per input $\leq$ 0.25 W                                                                                                    |  |  |  |  |
| RS485 serial interface                                               | Modbus RTU 8N2,8E1,8O1,8N1. Address 1247,<br>Baud rate 4.8, 9.6, 19.2, 38.4, 57.6, 115.2 kbit/s<br>maximum time to commence the response: 600 ms                                                                                                    |  |  |  |  |
| Ethernet Interface                                                   | 10/100 Base-T, RJ45 socket, Web Server, Modbus TCP/IP server, DHCP client                                                                                                    |  |  |  |  |
| Sampling                                                             | A/C converter 16-bit<br>Sampling rate 6.4 kHz for 50 Hz<br>7.68 kHz for 60 Hz<br>Simultaneous sampling across all channels,<br>128 samples per period                                                                                                    |  |  |  |  |
| Real-time clock                                                      | ±20 ppm, battery of RTC CR2032                                                                                                    |  |  |  |  |
| Clamping screws M                                                    | 0.05 2.5 mm²<br>/3<br>0.5 Nm<br>iousing                                                                                                    |  |  |  |  |
| from the front side<br>from the panel side<br>Weight<br>Dimensions   | IP 65<br>IP 20<br>0.3 kg<br>96 x 96 x 77 mm                                                                                                    |  |  |  |  |
| Reference and rated operating c<br>- power supply<br>- input signal: | onditions<br>85253 V a.c. (40 <u>50</u> 400) Hz or 90300 V d.c.<br>or 2040 V a.c. (40 <u>50</u> 400) Hz or 2060 V d.c.<br><u>0,41,2U<sub>n</sub></u>                                                                                                    |  |  |  |  |
| - phase shift                                                        | frequency 40 <u>50</u> <u>60</u> 100 Hz; sinusoidal ( THD $\leq 8\%$ ) <u>0 360</u> ° or <u>-180+180</u> ° for frequency f_±5 Hz ( f_ =50 or 60 Hz)                                                                                                    |  |  |  |  |
| - ambient temperature                                                | -10 <u>23</u> +55 °C, K55 class acc. to EN61557-12                                                                                                    |  |  |  |  |
| - storage temperature                                                | -20+70 °C                                                                                                    |  |  |  |  |
| - humidity<br>- acceptable crest factor :                            | 0 <u>4060</u> 95 % (no condensation)                                                                                                    |  |  |  |  |
| - voltage                                                            | 2                                                                                                    |  |  |  |  |
| - external magnetic field                                            | ≤ <u>40</u> 400 A/m d.c.<br>≤ 3 A/m a.c. 50/60 Hz                                                                                                    |  |  |  |  |

| - short-term overload                         |           |                |
|-----------------------------------------------|-----------|----------------|
| voltage inputs 5 sec.                         | 2 Un      |                |
| - operation position                          | any       |                |
| - warm-up time                                | 15 min.   |                |
| Real-time clock battery:                      | CR2032    |                |
| Additional errors:<br>in % of intrinsic error |           |                |
| - due to ambient temperature                  | e changes | < 50 % / 10 °C |
| - for THD > 8%                                |           | < 50 %         |
| Standards met by the synchronizing            | ng unit   |                |

#### Electromagnetic compatibility

- immunity to interference in accordance with EN 61000-6-2
- noise emission acc. to EN 61000-6-4

#### Safety requirements:

- according to PN-EN 61010-1 standard
- insulation between circuits: basic,
- installation category III for voltages up to 300V in relation to earth
- degree of pollution 2
- maximum operating voltage relative to earth
  - for power and relay outputs circuits 300 V
  - for measurement input 300 V
  - for RS485, Ethernet circuits: 50 V
- altitude < 2000m

# **13 ORDERING CODES**

Ordering code for NS5 synchronizing meter

| Tal | ole | 14 |
|-----|-----|----|
|-----|-----|----|

|                                                |              |   |        |   |    | Tabl |   |
|------------------------------------------------|--------------|---|--------|---|----|------|---|
| Meter                                          | NS5          | Х | Χ      | Χ | XX | Х    | Х |
| Input voltage Un*:                             |              |   |        |   |    |      |   |
| 50150 V                                        |              | 1 |        |   |    |      |   |
| 150400 V                                       |              | 2 |        |   |    |      |   |
| Interfaces:                                    |              |   |        |   |    |      |   |
| RS485                                          |              |   | 1      |   |    |      |   |
| RS485 and Ethernet                             |              |   | 2      |   |    |      |   |
| Power supply:                                  |              |   |        |   |    |      |   |
| 85253 V a.c., 90300 V d.c.                     |              |   |        | 1 |    |      |   |
| 2040 V a.c., 2060 V d.c.                       |              |   |        | 2 |    |      |   |
| Versions:                                      |              |   |        |   |    |      |   |
| standard                                       |              |   |        |   | 00 |      |   |
| custom made G234 relay 1A/300V a.c./d.c.       |              |   |        |   | 01 |      |   |
| special**                                      |              |   |        |   | XX |      |   |
| Language:                                      |              |   |        |   |    |      |   |
| Polish / English                               |              |   |        |   |    | Μ    |   |
| other**                                        |              |   |        |   |    | Х    |   |
| Acceptance tests:                              |              |   |        |   |    |      |   |
| without additional requirements                |              |   |        |   |    |      | 0 |
| with quality inspection certificate            |              |   |        |   |    |      | 1 |
| With calibration certificate                   |              |   |        |   |    |      | 2 |
| acc. to customer's requirements**              |              |   |        |   |    |      | Х |
| Un phase or phase to phase voltage (programmal | م مطل من ملم |   | سام ما |   |    |      |   |

\* Un - phase or phase-to-phase voltage (programmable in the selected range); maximum operating voltage relative to earth 300 V,

\*after agreement with the manufacturer

SAMPLE ORDER, code NS5 12100M0 means:

**NS5** –synchronizing meter,

1 – input voltage 50...150 V,

- 2 RS485 and Ethernet,
- **1** power supply voltage 85..253 V a.c., 90..300 V d.c.
- 00 standard version,
- **M** Polish/English language version,
- **0** without extra requirements.

NS5-09B User's manual

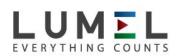

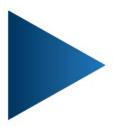

LUMEL S.A. ul. Sulechowska 1, 65-022 Zielona Góra, POLAND tel.: +48 68 45 75 100, fax +48 68 45 75 508 www.lumel.com.pl

**Export department:** tel.: (+48 68) 45 75 139, 45 75 233, 45 75 321, 45 75 386 fax.: (+48 68) 32 54 091 e-mail: export@lumel.com.pl

NS5-09B